# RELEASE NOTES

## **Trimble® Rangefinder Utility Version 1.1**

These release notes provide important information about the Trimble® Rangefinder utility, including available updates. Please read these release notes carefully.

These release notes apply to the Geo 7X handheld with Rangefinder utility only.

- [Introduction](#page-0-0)
- [New features and changes](#page-0-1)
- [Installation instructions](#page-1-1)
- [Legal notices](#page-1-0)

#### <span id="page-0-0"></span>**Introduction**

The Trimble Rangefinder utility version 1.1 is available for the Geo 7X handheld. Depending on when it was manufactured, your Geo 7X handheld may already have this version of the Rangefinder utility installed.

To identify which version is installed on your handheld, tap *Start* / *Rangefinder* /  $\mathbb{E}$  (Settings menu), then look at the version number listed at the bottom of the screen.

<span id="page-0-1"></span>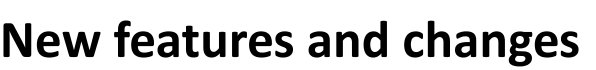

This release includes the following updates:

- The Rangefinder laser now times out instead of returning false measurements when targeting objects beyond the usable range of the laser.
- The Rangefinder utility no longer reports incorrect inclination angles below -45 degrees and above +45 degrees.
- The vertical height offset of the laser is now correctly applied to Offset workflows.
- When the Rangefinder utility is minimized, the targeting cross-hair no longer remains on screen.
- The Japanese language localization has been fixed to not use incorrect translations and strings.

Version 1.1 Revision A April 2014

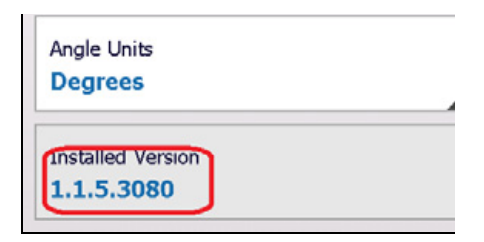

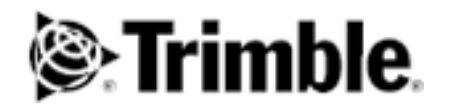

- The Trimble auto-updating function has been added. With this release (and when the handheld is connected to the Internet), the Rangefinder utility can automatically alert you that new versions of the Rangefinder utility are available. These can be downloaded directly to the handheld.
- Various miscellaneous language translation fixes.

Trimble recommends that all users update their installed version of the Rangefinder to version 1.1.

## <span id="page-1-1"></span>**Installation instructions**

To install or upgrade the Rangefinder utility to version 1.1:

- 1. Go to<http://www.trimble.com/mappingGIS/geo-7-series.aspx>, then click *Technical Support* / *GeoExplorer Series Downloads* / *Geo 7 Downloads* / *Trimble Rangefinder Utility*, and select the *Rangefinder Utility Version 1.1 - INSTALLER* file.
- 2. Save the file to your desktop.
- 3. Connect your Geo 7X handheld to your computer using the USB data cable supplied with the handheld.
- 4. Run the *Rangefinder Utility Version 1.1 INSTALLER* file on your desktop. Follow the instructions in the InstallShield Wizard.

The utility automatically installs on your office computer, and on the Geo 7X handheld if it is connected.

- 5. Check the handheld to see if additional steps are needed to complete the installation, and follow any onscreen instructions. When the installation is complete on the handheld, the handheld automatically reboots.
- 6. On the office computer, click **OK**, then click **Finish**.

Once you have the *Rangefinder Utility Version 1.1 - INSTALLER file* on your office computer, you can use it to install or upgrade to the Rangefinder utility version 1.1 on multiple Geo 7X handhelds:

- 1. Connect the Geo 7X handheld to your computer using the USB data cable supplied with the handheld.
- 2. In the Windows Mobile® Device Center, click **Connect without setting up your device**.
- 3. Hover the mouse over **Programs and Services**, and click **more>>**. Click **Add/Remove programs**, then make sure Trimble Rangefinder is selected. Click **OK**.
- 4. Check the handheld to see if additional steps are needed to complete the installation, and follow any onscreen instructions. When the installation is complete on the handheld, the handheld automatically reboots.
- 5. On the office computer, click **OK**.

### <span id="page-1-0"></span>**Legal notices**

Trimble Navigation Limited Geospatial Division 10368 Westmoor Drive Westminster, Colorado 800021 USA [www.trimble.com](http://www.trimble.com)

#### **Copyright and Trademarks**

© 2014, Trimble Navigation Limited. All rights reserved. Trimble, and the Globe & Triangle logo are trademarks of Trimble Navigation Limited, registered in the United States and in other countries. All other trademarks are the property of their respective owners. Microsoft and Windows Mobile are are either registered trademarks or trademarks of Microsoft Corporation in the United States and/or other countries.

#### **Release Notice**

This is the April 2014 release (Revision A) of the Trimble Rangefinder utility release notes. It applies to the Trimble Rangefinder utility version 1.1 for the Geo 7X handheld.